**Rogobox**

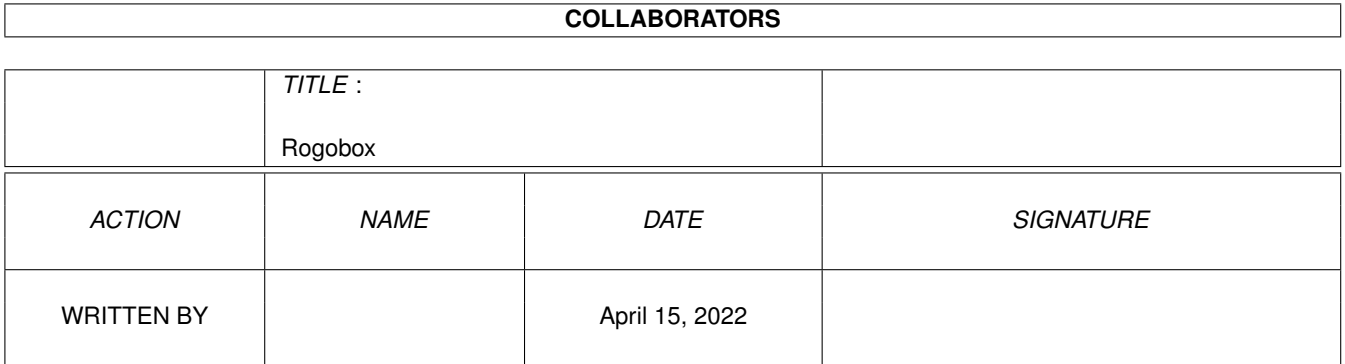

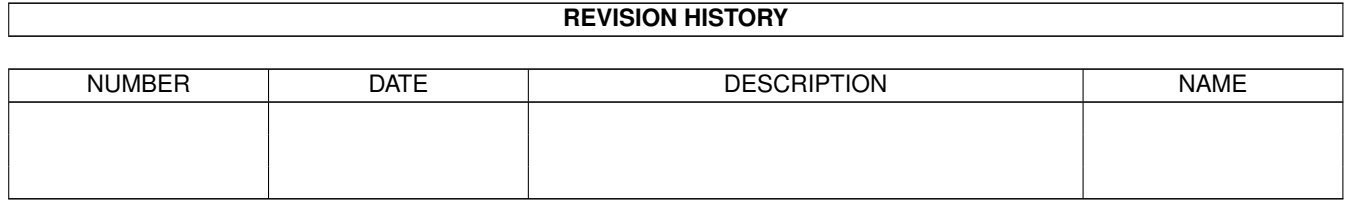

# **Contents**

### 1 Rogobox

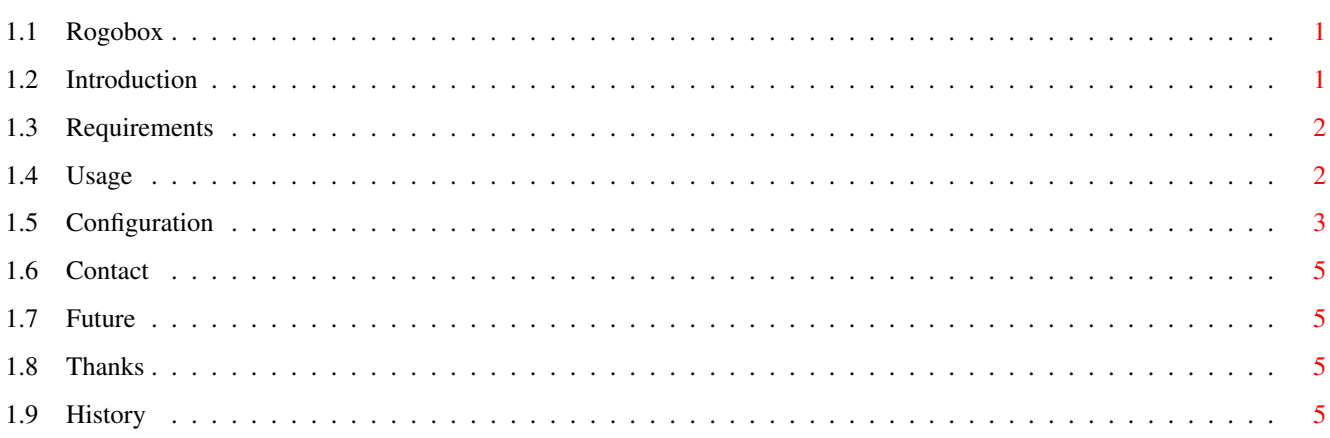

 $\mathbf{1}$ 

## <span id="page-3-0"></span>**Chapter 1**

## **Rogobox**

## <span id="page-3-1"></span>**1.1 Rogobox**

Rogobox

Thanks for trying Rogobox, the free Javascript gimmick creator! Current gimmicks: image rollovers.

> Introduction Requirements Usage Configuration

Contact Future

Thanks

History

## <span id="page-3-2"></span>**1.2 Introduction**

Rogobox

Rogobox (formerly Rogobo) is a simple tool for the generation of Javascript effects, such as image rollovers, text scrollers and anything else I decide to put in, as long as it works with Amiga browsers :)

The program is currently limited to 128 rollovers per file, but I can't see anyone using this many on one page. If anyone really does need this, I'll consider upping the limit (quite a bit of tweaking required to do it -  $128$  means I can use a byte value to reduce memory usage).

At the moment, image rollovers are the only option, but text scrolling shouldn't take much to implement.

## <span id="page-4-0"></span>**1.3 Requirements**

Requirements

Rogobox needs the following to work properly:

NEW - needs OS3.x for datatype operation (getting image sizes). I'm not sure if the workarounds I've put in for OS2.x work, so let me know if it doesn't. Actually, let me know if it does, too!

reqtools.library

A browser supporting Javascript to view the results.

(Note - make sure image loading is enabled in the menus; clicking the Load Images button won't load the alternative images! Thanks to Gabriele Favrin for pointing this out - AWeb deals with rollovers just fine, contrary to what I said in the first release!)

#### <span id="page-4-1"></span>**1.4 Usage**

Usage

Rogobox is simple to use (really!).

It works on creating one HTML file at a time (use New Project from the Project menu to create a new one). This HTML file is just an example page, showing how to use the generated code  $-$  you just cut 'n' paste to suit your requirements.

To add a new rollover to the current HTML file, click on "Create new rollover", or select "Create new..." from the Rollovers menu.

You'll be prompted via a file requester for a first image (the one that appears in all browsers), and a second image (Javascript supporting browsers will show this image in place of the first when the user moves the mouse pointer over the image, hence "rollover").

When you've added all the rollovers you want, click on "Save rollover HTML", or select "Save HTML..." from the Rollovers menu. This will create a HTML file where you choose, containing the rollover code and example usage. You can then edit this as required, or cut 'n' paste the code you want to use; all the hard work's done for you.

For information on the options available, see Configuration

## <span id="page-5-0"></span>**1.5 Configuration**

Configuration

Rogobox is configured via its icon's tooltypes.

Available tooltype options:

.

#### AUTONAME

AUTONAME sets whether Rogobox asks you to name each rollover (as required by Javascript). If this is set to FALSE, Rogobox will automatically assign a name of the form "Button1", "Button2", etc to each rollover. If you want to name each one, set this tooltype to TRUE.

Set to TRUE or FALSE. Defaults to FALSE.

eg. AUTONAME=TRUE

#### ALT

ALT lets you set whether Rogobox puts the Javascript object name (see above) into the image ALT attribute, or the image's filename. The ALT attribute is what appears when the user doesn't have images loaded, and it's good practise to use it!

Set to IMAGE for the image filename, or JS for the Javascript name. Defaults to IMAGE.

eg. ALT=JS

#### BORDER

BORDER sets the border attribute of the image. BORDER will surround the image with a border (duh) of the number of pixels thickness that you specify.

Set this to a number, from 0 to whatever you want. Defaults to 0.

eg. BORDER=10

#### PUBSCREEN

PUBSCREEN lets you specify a public screen for the program to open on. If the screen doesn't exist, you'll be given a list of screens to choose from (or abort). If only the Workbench screen exists, you'll be dumped there (or you can abort).

Set PUBSCREEN to the NAME (not the title) of the public screen you want to use. If you're not sure, set this to ASKME, which will give you a list of open screens upon running. You can get the screen name from there and put it into the tooltypes.

#### eg. PUBSCREEN=Workbench

#### IMAGESIZES

This uses datatypes to automatically insert the WIDTH and HEIGHT attributes of images. Needs OS3.x and installed datatypes to work! Set it to FALSE if you don't want automatic WIDTH & HEIGHT insertion.

eg. IMAGESIZE=TRUE

#### DEFAULTLINK

DEFAULTLINK is the link that will be set in every rollover, for example, "index.html".

Set to any URL you require, just as you do with <A HREF="x.html">

eg. DEFAULTLINK=http://www.amiga.com/

#### PRELOAD

Specifies whether Rogobox will insert the appropriate Javascript code to preload images (so the images don't appear until they are both loaded, preventing rollovers from showing nothing before the secondary image is loaded.

Set to TRUE or FALSE.

eg. PRELOAD=FALSE

#### IMAGEPATH

You can specify a path for Rogobox to look for image file when creating new rollovers.

Set to the path your images reside in. Defaults to RAM:

eg. IMAGEPATH=ART:Pix/Jpegs/

#### SAVEPATH

You can set a path for Rogobox to go to when saving the generated HTML; the file requester will open up with this directory.

Set to the save path you require.

eg. SAVEPATH=Work:Text/HTML/

#### NOLINKS

This overrides the DEFAULTLINKS tooltype; if set, it inserts the relevant code to prevent the browser from doing anything when the image is clicked on. Useful if you don't want the image to link to anything.

Set to TRUE or FALSE. Defaults to FALSE.

eg. NOLINKS=TRUE.

## <span id="page-7-0"></span>**1.6 Contact**

Contact

You can contact me, James L Boyd, at:

thesurfaces@rockers.co.uk

## <span id="page-7-1"></span>**1.7 Future**

Future

Future possible additions include:

Other Javascript gimmicks, as long as they "degrade" properly on non-Javascript browsers, eg. text scrollers, text rollovers (text rollovers need Cascading Style Sheets, but degrade fine on Amiga browsers, to plain text). [UPDATE - This will be in a separate program. Rogobox is basically complete, though I'll try and fix any bugs that are reported.]

Maybe an interface overhaul with a listview containing a rollover on each line, for editing, moving, deleting, etc. Not a high priority though. [UPDATE - see above UPDATE! ]

## <span id="page-7-2"></span>**1.8 Thanks**

Thanks

Thanks to :

Bob Akerberg for the improved image rollover Javascript.

Everyone on the Blitz list for the usual selfless help ;)

Dámaso D. Estévez for his Hisoft Basic datatype loading code :)

The people who write Javascript tutorials and put 'em on the web (esp. http://www.chalcedony.com)!

### <span id="page-7-3"></span>**1.9 History**

```
History
Rogobox History & changes - most recent at the top:
Rogobox 1.2
23 February 2000
Program changes:
----------------
 Added insertion of image WIDTH & HEIGHT
 attributes via datatypes.
  Because of above, now requires OS3.x, unless
  the workarounds work ;)
Generated HTML changes:
-----------------------
  Added WIDTH & HEIGHT attributes.
 ---------------------------------------
 Rogobox 1.1
 13 February 2000
 Program changes:
 ----------------
   Changed Javascript rollover code (see HTML changes).
   Added reqtools.library check (it's just above .Funcs).
   Removed redundant "invisible text" constant from
   RTGetString function.
   Added reqtools constants used, after Curt Esser
   reported that the include line didn't, er, INCLUDE
   what it was supposed to!
   Changed name to Rogobox - it's now going to be
   a general purpose Javascript gimmick creator :)
   (Future: scrolling text, colour text rollovers, etc.)
   Created Amigaguide documentation.
   Altered About requester to show version.
   Made Load Image/Save HTML paths independent.
   Put Quit and About routines into functions,
   to save executable size and remove duplicated
   code.
   Opens on any public screen.
```
Adjusted Quit and New Project requesters to be more intelligent (ie whether they pop up or not). Added tooltype options: AUTONAME - TRUE|FALSE - no prompt for rollover names ALT - IMAGE|JS - ALT uses filename or JS name PUBSCREEN - [public screen name or ASKME for a list] BORDER - [0-xxxx] - image borders<br>IMAGESIZES - TRUE|FALSE - get image siz - get image sizes via datatypes<br>- default image link URL DEFAULTLINK - [url] PRELOAD - TRUE|FALSE - image preloading code IMAGEPATH - [path to picture directory, defaults to RAM:] SAVEPATH - [path to save directory, defaults to RAM:] NOLINKS - TRUE|FALSE - JS code for null links Functions currently working: AUTONAME ALT to be done PUBSCREEN BORDER IMAGESIZES DEFAULTLINK PRELOAD IMAGEPATH SAVEPATH NOLINKS Generated HTML changes: ----------------------- Bob Akerberg let me know that the old code didn't work in IBrowse 2, whereas the replacement code he sent me works in all 3 main Amiga browsers, plus the "Big Two" PC browsers. It also makes for much smaller HTML when using multiple rollovers - thanks, Bob! Added null link code. Added image preloading. Adjusted HTML layout slightly. Added HTML/Javascript comments. --------------------------------------- Rogobox 1.0 7 February 2000 Program changes: ---------------- First release version.

Generated HTML changes: -----------------------

First release code.